# **Der Scanner als Eingabegerät für den Computer**

### **Scannen – wozu?**

- Bilder (auch Strichzeichnungen, Grafiken) der eigenen Bearbeitung zugänglich machen
- gedruckte Texte einer Textbearbeitung (OCR) zuführen
- Dokumentenverwaltung (archivieren, vorher gfs. bearbeiten und/oder verteilen)
- Bilder archivieren
- ⇒ Archivieren und Bearbeiten von Texten und Bildern

#### **Scannen – womit?**

- **Auflichtscanner** : Handscanner, Stiftscanner, Faxgerät, Durchzugscanner, Flachbettscanner, Trommelscanner, Scanservice
- **Durchlichtscanner** : Diascanner, Scanservice (Kodak)

### **Aufbau eines Scanners**

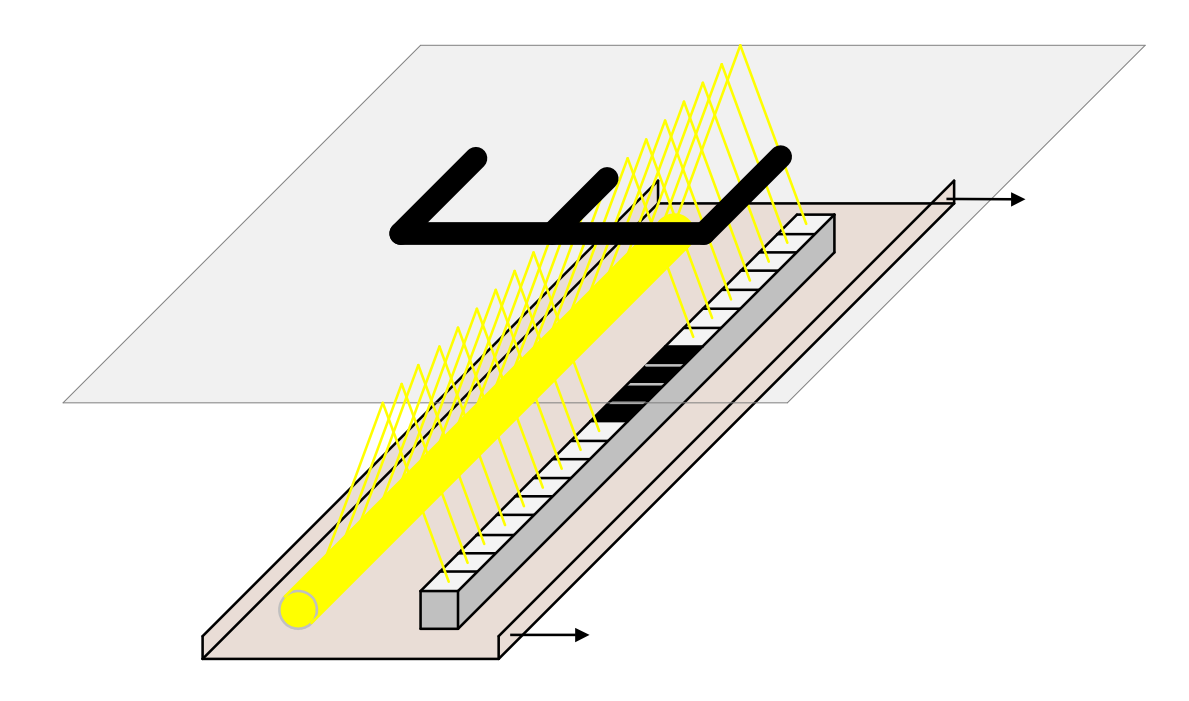

In einem 600dpi-Farbscanner sitzt auf einem beweglichen Schlitten eine kleine Leuchtstofflampe und in einer Reihe typischerweise 3×4800 lichtempfindliche Zellen ("3x" wegen der drei Grundfarben Rot, Grün, Blau). Ein Schrittmotor schiebt nun diesen Schlitten in etwa 7000 Minischritten (DIN A4-Blatt) unter der Vorlage hinweg, dabei wird bei jedem (der mit dem Auge nicht wahrnehmbaren Stopps) ein "Foto" gemacht: Die weißen Flächen des Papiers reflektieren das von der Leuchtstofflampe kommende Licht auf die lichtempfindlichen Zellen, die schwarzen Buchstaben auf dem Papier absorbieren das Licht – die darunter liegenden Zellen bekommen demzufolge kein Licht. Entsprechend verhält es sich bei grauen bzw. den farbigen Flächen des Papiers.

Bei einem DIN A4-Blatt fallen dabei rund 3 × 4800 × 7000 ≈ 100 Millionen Helligkeitsinformationen (entsprechend ca. 100 MByte!) an. Jede Helligkeitsinformation besteht aus der eingefallenen Lichtmenge in 256 Abstufungen. Aus diesem Raster setzt sich der Scan zusammen und erscheint aus genügend großem Abstand als nicht sichtbar.

Achtung: Ein moderner Scanner hat in der Regel eine Auflösung von ("physikalischen") 600 dpi ("dots per inch", besser wäre eigentlich "ppi" "pixel per inch"). In der Werbung wird aber manchmal ein Wert von "interpolierten 1800 dpi" angegeben. Dieser Wert wird nur durch ein Rechenverfahren softwaremäßig erreicht und bringt keine tatsächlich höhere Auflösung. Man sollte nur maximal mit der höchsten physikalischen Auflösung scannen – alles andere ist fast im wahrsten Sinne des Wortes "Augenwischerei" ...

# **Vorbereitende Schritte**

### **Die Vorlage ist entscheidend**

- Auflagefläche flecken- und fusselfrei
- Vorlage flecken- und fusselfrei, gfs. neue Vorlage besorgen (nicht benutztes Schulbuch etc.)
- Vorlage richtig ausgerichtet auf die Auflagefläche legen (späteres Geraderichten im Bildverarbeitungsprogramm ist mühsam und führt immer zu Bildverschlechterungen, da der Computer die Drehung errechnet – und dabei systembedingt Rundungsfehler in das Bild bringt).
- Bei Vorlagen, bei denen die Rückseite durchscheint: Schwarze Pappe dahinter legen (wichtig bei OCR).
- Bei kleingedruckten Schwarz-Weiß-Vorlagen ist es manchmal günstiger, per Fotokopierer zuerst eine ("analoge"– nämlich rein optisch erzeugte) Vergrößerung herzustellen und dann erst zu scannen.

### **Das Unterprogramm zu Scannen: TWAIN**

Jeder Scanner wird mit einer Software ausgeliefert, die dafür zuständig ist, dass die nachfolgenden Programme (Bildbearbeitung oder Texterkennung) auf die Einstellmöglichkeiten des Scanners (wie z.B. Schwarzweiß oder Farbe, Auflösung in dpi) zugreifen können. Diese Software muss bestimmte genormte Bedingungen erfüllen und hat den schönen Namen TWAIN ("toolkit without an interesting name").

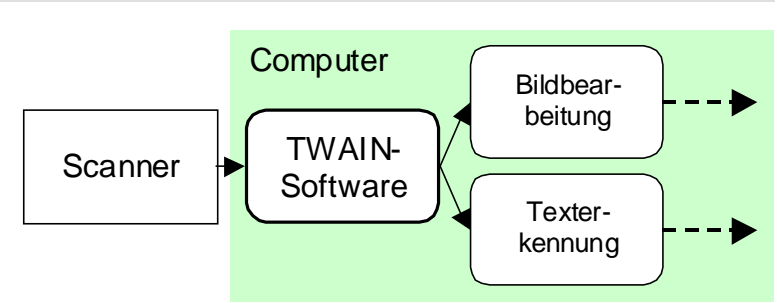

Billigere Scanner liefern meist eine TWAIN-Software mit, die nur wenige Einstellmöglichkeiten zulässt und mit weniger oder mehr gelungenen Automatiken arbeitet. Wer ernsthaft scannen will, achtet beim Kauf auch auf die Einstellmöglichkeiten der TWAIN-Software (im Handbuch findet sich bestimmt ein Screenshot) oder achtet darauf, dass man Fremdsoftware wie "Silverfast" für diesen Scanner einsetzen kann.

Wer schon einen Scanner besitzt, sollte auf der Website des Herstellers nach einer alternativen TWAIN-Software für seine Scanner Ausschau halten, oft finden sich hier neuere und ausgereiftere Versionen der TWAIN.Software. Man kann durchaus mehrere TWAIN-Programme auf seinem Computer installiert haben, beim Scannen sucht man sich dann das passende aus ("Select Source").

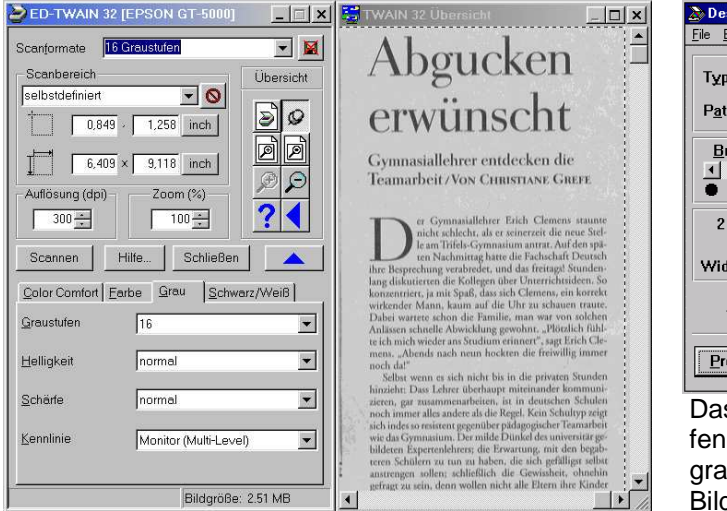

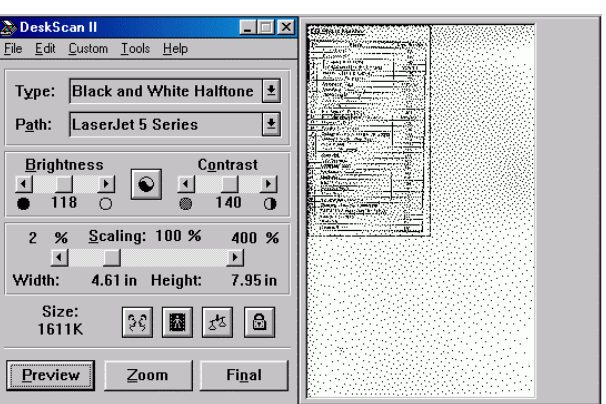

Das TWAIN-Programm kann nicht direkt aufgerufen werden, sondern immer nur als Unterprogramm von einem Hauptprogramm wie z.B. einer Bildverarbeitung oder Texterkennung.

Rufen wir z.B. aus einer Bildbearbeitungssoftware den Scanner auf, werden wir (meistens) vor dem Scannen die TWAIN-Software zu sehen bekommen und haben Zugriff auf die Einstellmöglichkeiten. Einige Bildbearbeitungs- oder Texterkennungsprogramme benutzen die TWAIN-Software allerdings im Hintergrund (so etwa die Scansoftware "Pagis"), hier muss man in der Regel dann bei der ersten Benutzung dieser Software eine assistentengestützte Kalibrierung durchführen. Meist lässt sich aber in diesen Fällen die TWAIN-Software auch nachträglich wieder bedienbar machen. Davon werden wir Gebrauch machen, wenn die Scans zu unbefriedigend ausfallen.

# **Drei Einstellungen sind beim Scannen wichtig**

# **Ausschnitt**

Nach einem PreScan legen wir den Ausschnitt fest, der von der gesamten Fläche für uns interessant ist. Dieses geschieht meistens direkt mit der Maus im Preview-Fenster. Es macht keinen Sinn, das Unnötige erst nachher in der Bildverarbeitung wegzuschneiden.

Bei Archivierung von Dokumenten entfällt dies aber meist, da oft standardmäßig das DIN A4-Format gescannt wird.

### Auflösung "ppi" – Pixel per inch, oft auch als "dpi" (dots per inch) bezeichnet.

Die "ppi"-Zahl hängt vom Verwendungszweck ab. Ein Computerbildschirm kann in der Regel nur 72 ppi darstellen, ein 600 ppi-Scan eines Fotos, das auf einem Bildschirm betrachtet werden soll, wäre hierfür unsinnig: Die unnötig hohe ppi-Zahl bläht unsere Dateien überflüssigerweise auf, was neben einer Speicherplatzverschwendung auch bedeutet, dass die Bildverarbeitungssoftware sehr viel rechnen muss und dementsprechend langsam reagiert.

Eine zu kleine ppi-Zahl bedeutet allerdings Qualitätsverluste, ein angemessener Wert hängt vom Verwendungszweck ab. Einige Richtwerte finden sich in der folgenden Tabelle.

In der TWAIN-Software stellt man oft statt der ppi-Zahl das Ausgabegerät ("Destinatinon") ein (Screen, Colorprinter, Laserprinter, …), das Bild wird dann mit einer sinnvollen Auflösung gescannt. Soll das gescannte Bild allerdings vergrößert ausgegeben werden, muss die ppi-Zahl beim Scan entsprechend vergrößert werden.

# **Farbtiefe:**

Hier werden einem meist folgende Optionen angeboten:

- Strichgrafik ("Lineart") es gibt nur die beiden Werte "Schwarz" und "Weiß" (1 bit)
- Graustufen-Scan oft auch als "SW-Photo" bezeichnet, 64 (6 bit) Graustufen sind akzeptabel, 256 (8 bit) Graustufen sind voll ausreichend (denn mehr kann der Mensch sowieso kaum unterscheiden)
- FarbScan oft auch mit Angabe der Farbtiefe wie "256 Farben"(8 bit), "HighColor") (16 bit "Farbfoto"), "TrueColor" (24 bit – "Millionen von Farben").

Grundsätzlich sollte man als Anfänger in der höchsten Farbtiefe von 24 bit (bei SW : 256 Graustufen) scannen und erst in der Bildverarbeitung die Farbtiefe (Graustufentiefe) gfs. reduzieren.

# **Und welche Einstellungen soll man wählen?**

Sollen die Scans keine weitere Nachbehandlung durch eine Bildbearbeitung erfahren, kann man sich zunächst an die folgende Tabelle halten:

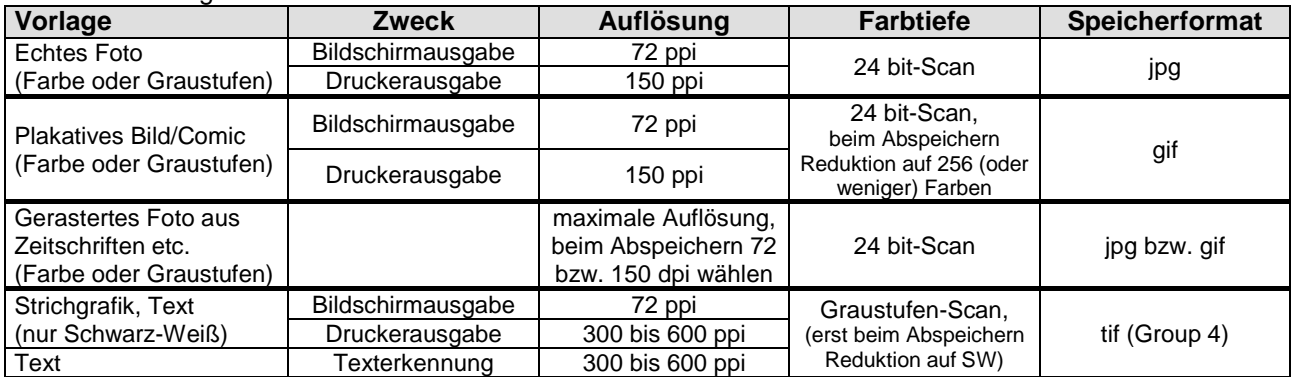

**Bemerkunken zur Auflösung:**

Die angegebenen Werte für die Auflösung gelten nur dann, wenn das Bild auf dem Bildschirm oder im Druck genauso groß wie die gescannte Vorlage erscheinen soll. Soll das Bild in einem größeren Format als die gescannte Vorlage gedruckt werden, muss die Auflösung entsprechend erhöht werden: Soll etwa ein Foto viermal so groß gedruckt werden (also Breite und Höhe jeweils verdoppelt werden) ist die Auflösung von 150 dpi auf 300 dpi (Verdopplung bzgl. Höhe und Breite!) zu erhöhen.

### **Da habe ich nun einen 1200 ppi-Scanner – und soll nur mit 150 ppi scannen?**

Eine unnötige Erhöhung der Auflösung macht die Dateien unnötig groß (das bedeutet Speicherplatzverbrauch und Verlangsamen der etwaigen Bildbearbeitung). So bedeutet eine Verdopplung der Auflösung eine Vervierfachung des Speicherplatzbedarfes (Verdopplung der Auflösung bzgl. Höhe und Breite) und damit auch eine Vervierfachung der Rechenzeit bei Bildbearbeitungsoperationen. Die hohe Auflösung von 1200 dpi benutzt man dann, wenn z.B. ein gescanntes Foto stark vergrößert auf einem Drucker ausgegeben werden soll.

#### **Warum soll ich Bilder nicht mit 600 ppi scannen – ich habe doch einen 600 dpi-Drucker?**

Der Laserdrucker muss den Grauton eines Pixels durch eine Rasterung des Pixels simulieren:

Ein 50%-Grau Pixel eines 150 ppi-Bildes …

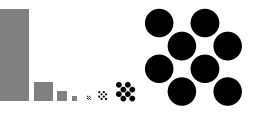

… muss der 600 dpi-Drucker durch z.B solch ein 4×4 Schwarzweiß-Raster imitieren! Darum muss er mit der vierfachen Auflösung von 600 dpi drucken!

In einer 4×4 großen Zelle kann der Drucker 16 verschiedene Grautöne (sowie Weiß) darstellen. Es gibt verschiedene Rasterungsverfahren, die nächste Abbildung zeigt ein 17-stufiges Beispiel, bei dem eine zu große Gleichmäßigkeit benachbarter Punkte vermieden wird (das Auge kann zu große Gleichmäßigkeit nämlich relativ gut erkennen). Eine weitere Art sind "Dither"- ("Zitter")-Verfahren, bei dem die Grauwerte durch zufällig gestreute Punkte nachgebildet werden.

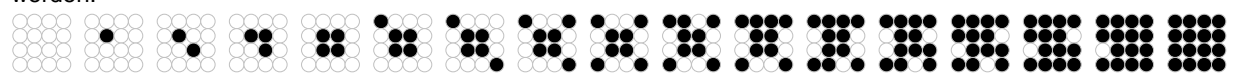

Die "600 Punkte pro Zoll" druckt ein Drucker also tatsächlich, kann damit aber nur "150 Zellen/Pixel pro Zoll" darstellen, wenn er diese 150 Zellen in 16 verschiedenen Graustufen drucken soll. Soll er 25 Graustufen darstellen, muss jede Zelle aus 5x5 dots zusammensetzen, die effektive Auflösung beträgt dann 120 "Zellen/Pxel pro Zoll". Bei 64 Graustufen (8×8) braucht man nur 75 ppi, bei 256 Graustufen ist man dann bei 37,5 ppi.

#### **Und warum sollen dann Strichgrafiken mit 600 ppi gescannt werden?**

Strichgrafiken enthalten keine Grautöne – jeder "dot" des Druckers kann also tatsächlich zur Darstellung eines "pixels" des Scanners genutzt werden!

#### **Weitere Bemerkungen**

**Schwarzweiß-Fotos** werden als 256-Graustufenscan in angemessener Auflösung gescannt. Gedruckte Fotos sollten mit erhöhter Auflösung gescannt werden, da sich sonst wegen des Druckraster eine unschöne Interferenz beider Raster ("Moire-Effekt") ergeben kann. Nach einer Bildbearbeitung wird bei der Speicherung die für den Verwendungszweck angemessene Auflösung gewählt.

**Farbfotos** werden auch dann in Farbe gescannt, wenn sie später auf einem SW-Drucker ausgegeben werden. Filtermöglichkeiten (RGB2GRAU-Plugin – http://webuser.rhein-main.net/grafcolor/index.htm ) in der Bildbearbeitungssoftware lassen es dann zu, Farben mit gleiche Grauwerten im Druck doch noch unterschiedlich grau wirken zu lassen und Unterschiede deutlich werden zu lassen. Bei der Auflösung gilt das Gleiche wie bei den SW-Fotos.

**Strichgrafiken** sollten in der Regel als GraustufenScan mit höchster (!) Auflösung gescannt werden.

Was passiert, wenn man die Strichgrafik gleich als "Strichgrafik" scannt?

Beim Scannen als "Strichgrafik" muss die Scansoftware an den Rändern z.B. einer Linie entscheiden, ob die gescannte Zelle nun als "weiß" oder "schwarz" gedeutet werden soll – und das kann zu unbefriedigenden Ergebnissen führen.

Beim Graustufenscan wird sie mit einem passenden Grauwert belegt und man kann nachher in der Bildverarbeitung in Ruhe mit Blick auf den Gesamtscan entscheiden, ob die "47%-Grau"-Pixel ein natürlicheres Bild ergeben, wenn sie als "Schwarz" oder als "Weiß" interpretiert werden.

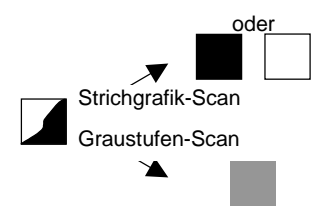

Der entsprechende Regler heißt "Schwellenwert" (und findet sich auch schon in mancher TWAIN-Software, sollte dort aber erfahrenen Anwendern vorbehalten bleiben).

**Texte** sind Strichgrafiken und wie solche zu scannen.

#### **Diverse Hinweise**

Bei gerasterten Vorlagen mit hoher Auflösung scannen und erst nachher mit geringerer Auflösung speichern (auf ganzzahlige Vielfache achten und wenn möglich "bikubische Interpolation" verwenden).

Sollen Strichgrafiken vergrößert ausgegeben werden, ist es sinnvoll, dies vor dem Scannen mit Hilfe eines (nicht digitalen) Fotokopierers auf optischen Weg zu machen.

Alle Interpolationen sollte man von der Bildverarbeitungssoftware machen lassen und nicht von der TWAIN-Software (also beim Scanvorgang nicht so etwas wie "Zoom 130%" einstellen !).

Die Angabe der Auflösung bezieht sich auf eine 1:1-Größenwiedergabe beim Druck. Soll das gescannte Bild vergrößert wiedergegeben werden, ist eine entsprechende Erhöhung der Auflösung nötig.

Will man Texte und Bilder scannen (um sie z.B. zu archivieren), benutzt man am besten spezielle ScanSuiten/Dokumenten-Management-Software wie Pagis oder LuraDocument. Eine spezielle Analyse-Software trennt dort automatisch Bildteile von Textteilen und speichert sie in verschiedenen Ebenen auf optimale Weise.

Manche Formate speichern im "MultiPage"-Format (tif, xif, ldf)!

Eine naturgetreue Farbe beim Ausdruck zu erreichen ist ein Kapitel für sich – und ist wirklich aufwändig! Die Bearbeitung von Bilder-Scans erfolgt im Bildbearbeitungsprogramm – davon nächstes Mal mehr!

# **Genaueres zu den Speicherformaten**

### **Datenkomprimierung**

Um die doch enormen Dateigrößen etwas in Zaum zu halten, werden Bilddateien oft komprimiert. Man unterscheidet zwischen verlustfreier und verlustbehafteter Komprimierung.

**Verlustfreie Komprimierung** benutzt trickreiche mathematische Verfahren, um die Dateigröße möglichst klein zu halten. Statt "0000000000000000" speichert man z.B. die kürzere, aber gleichwertige Information "16×'0' ". Von den Dateien im "ZIP"-Format kennen sicherlich viele solch eine verlustfreie Komprimierung. Die Komprimierung liegt bei typischerweise ca. 30% Platzersparnis, hängt aber vom Bild ab. Verlustfreie Komprimierungsverfahren sind etwa "LZW", "RLE", auch "JPEG" kann verlustfrei speichern

Eine **verlustbehaftete Komprimierung** fasst z.B. kleine Bildteile trickreich zusammen. Ein bekanntes Verfahren ist etwa "JPEG", bei großer Vergrößerung eines Bildes an der "Klötzchengrafik" erkennbar. Der Nachfolger "JPEG2000" benutzt eine andere Art der Zusammenfassung, hier ergeben sich eher flächenhafte Zusammenfassungen.

### **Dateiformate zum Speichern**

So wie Word Dateien im "doc"-Format speichert, eine andere Textverarbeitung wie "Starwriter" im "sdw"-Format, so werden auch Bilder in verschiedenen Formaten abgespeichert. Wie bei Texten das "rtf"-Format als von jeder Textverarbeitung lesbares Format eingeführt wurde, gibt es auch bei Bilddateien allgemein lesbare Dateiformate. Die folgenden Formate sind diejenigen, die die meisten Bildverarbeitungsprogramme lesen können.

- **bmp** Eigentlich nur als Austauschformat zwischen Windowsprogrammen gebräuchlich meist ohne Komprimierung (obwohl vorgesehen!), daher großer Speicherbedarf.
- **tif** Das TIF(F)-Format ist das Speicher- und Austauschformat für Bilddateien. Mehrere Komprimi erungsalgorithmen verfügbar. Für Schwarzweißgrafiken und Dokumente spielt insbesondere das "TIFF CCITT Group 4" eine wichtige Rolle.
- **jpg** wird meist mit einer verlustbehafteten Komprimierung versehen. Es spielt z.B. im Internet die wichtigste Rolle bei Übertragung von Bildern. Wird in nächster Zeit wohl durch jpeg2000 abgelöst, welches "natürlicher" komprimiert.
- **gif** beschränkt sich auf 256 (von der Software optimal ausgewählten) Farben , sonst keine weiteren Verluste. Ergibt durch die Beschränkung auf 256 Farben kleine Dateien und wird hpts. für Grafiken benutzt, aber auch Fotos können annehmbar gespeichert und übertragen werden. Gif-Komprimierung muss bezahlt werden – dies geschieht beim Kauf der Software
- **png** ähnlich gif, aber lizenzfrei
- **eps** Profiformat für die Übergabe von fertigen Bildern in die Druckerei

### **Weitere Informationen**

Weitere technische Informationen mit Rechenbeispielen findet man z.B. im Internet unter http://www.lrzmuenchen.de/services/peripherie/scantips/

Ein gutes, preiswertes Buch ist "Scannen wie die Profis" von Michael Kneißl (dtv 50222)

# **Vergleich verschiedener 300dpi-Scans**

Diese Ausschnittsvergrößerungen des Scans einer 6pt Schrift sollen einen Eindruck davon vermitteln, welche Einflüsse die Schwarzweiß- bzw. Graustufenoption sowie die weiterverarbeitende Software auf das Ergebnis haben. Die Vorlage wurde im SW-Modus bzw. 256-Graustufen-Modus gescannt und dann von der benutzten Software im SW-Format "tif Group4"-Format gespeichert, welches den Standard für die Dokumentenarchivierung darstellt (gfs. mit Nachbearbeitung durch eine Texterkennung).

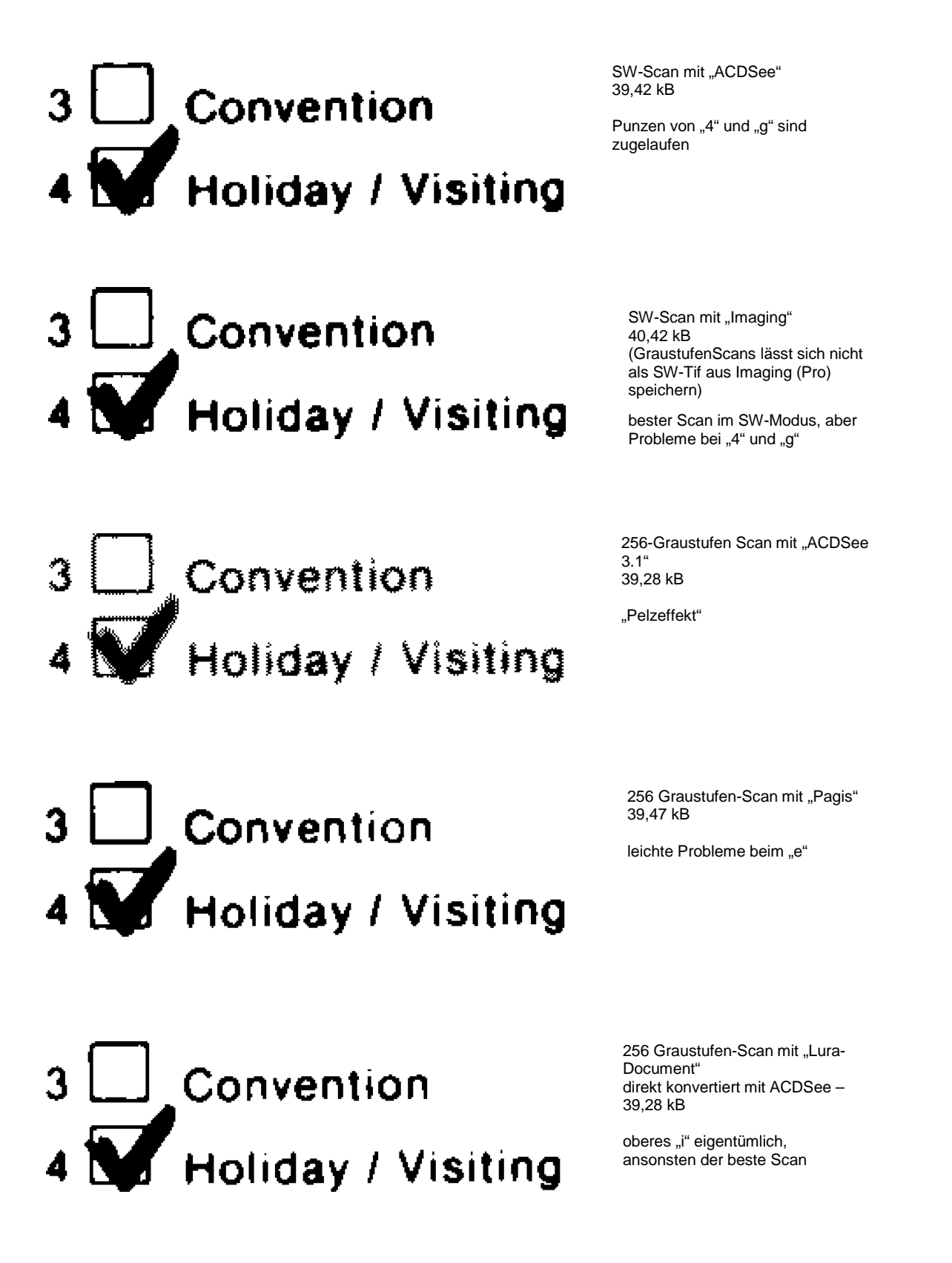

Scannen **-** 7

**STICHWORTE ZUM FORTBILDUNGSKURS**

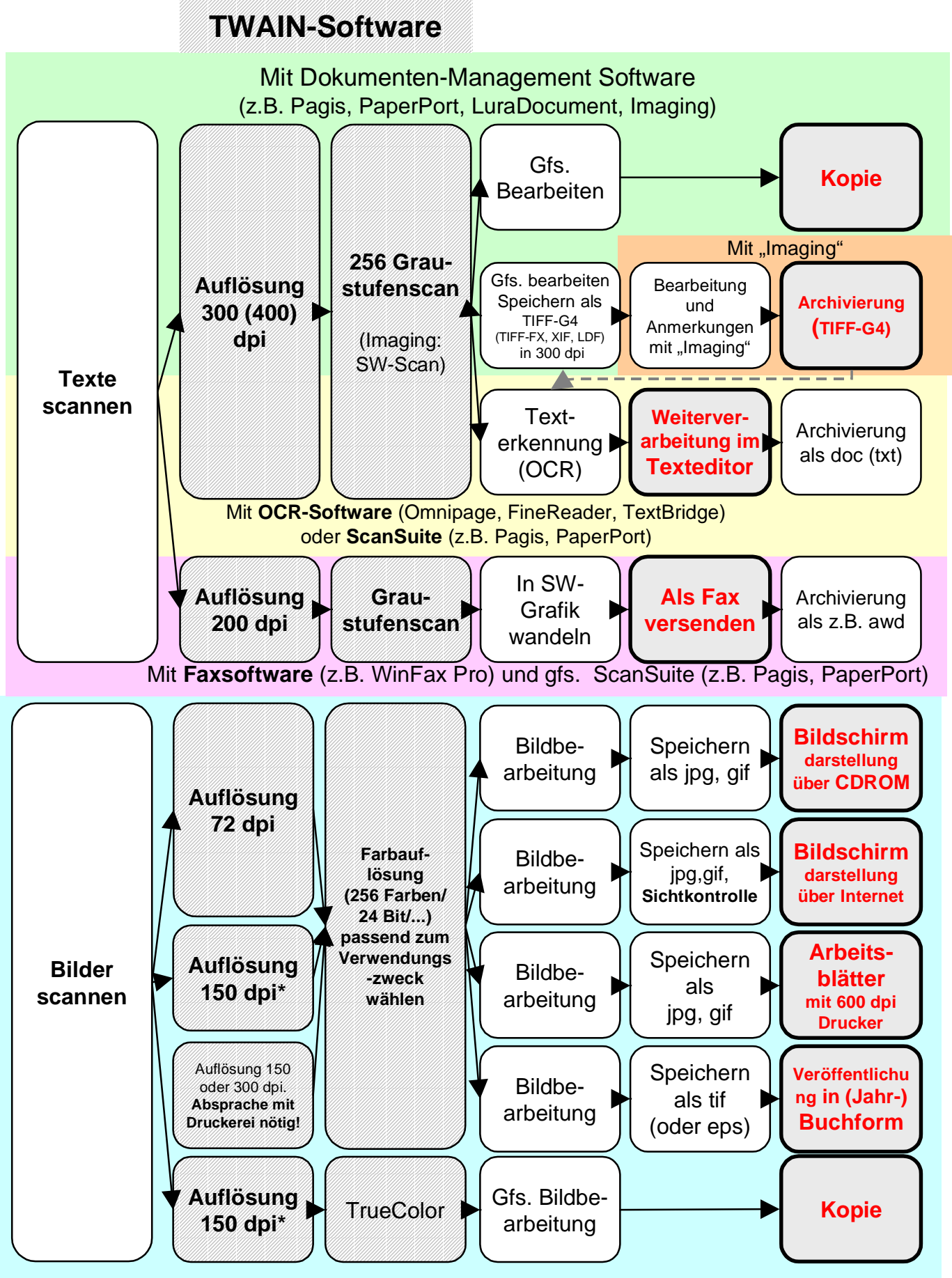

Mit **Bildbearbeitungssoftware** (z.B. Micrografx Picture Publisher, zur Not auch mit MS PhotoEditor – direkt oder aus z.B. Word) oder einer **ScanSuite** (z.B. Pagis, PaperPort)